## UMCG Synthea patient generator webservice

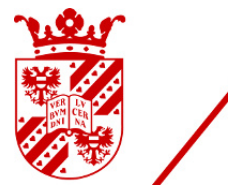

words and a set of the set of the set of the set of the set of the set of the set of the set of the set of the<br>Set of the set of the set of the set of the set of the set of the set of the set of the set of the set of the<br>S

## Joshua Rubingh

Created on : November, 2020 Last updated : November, 2020

# <span id="page-1-0"></span>Table of contents

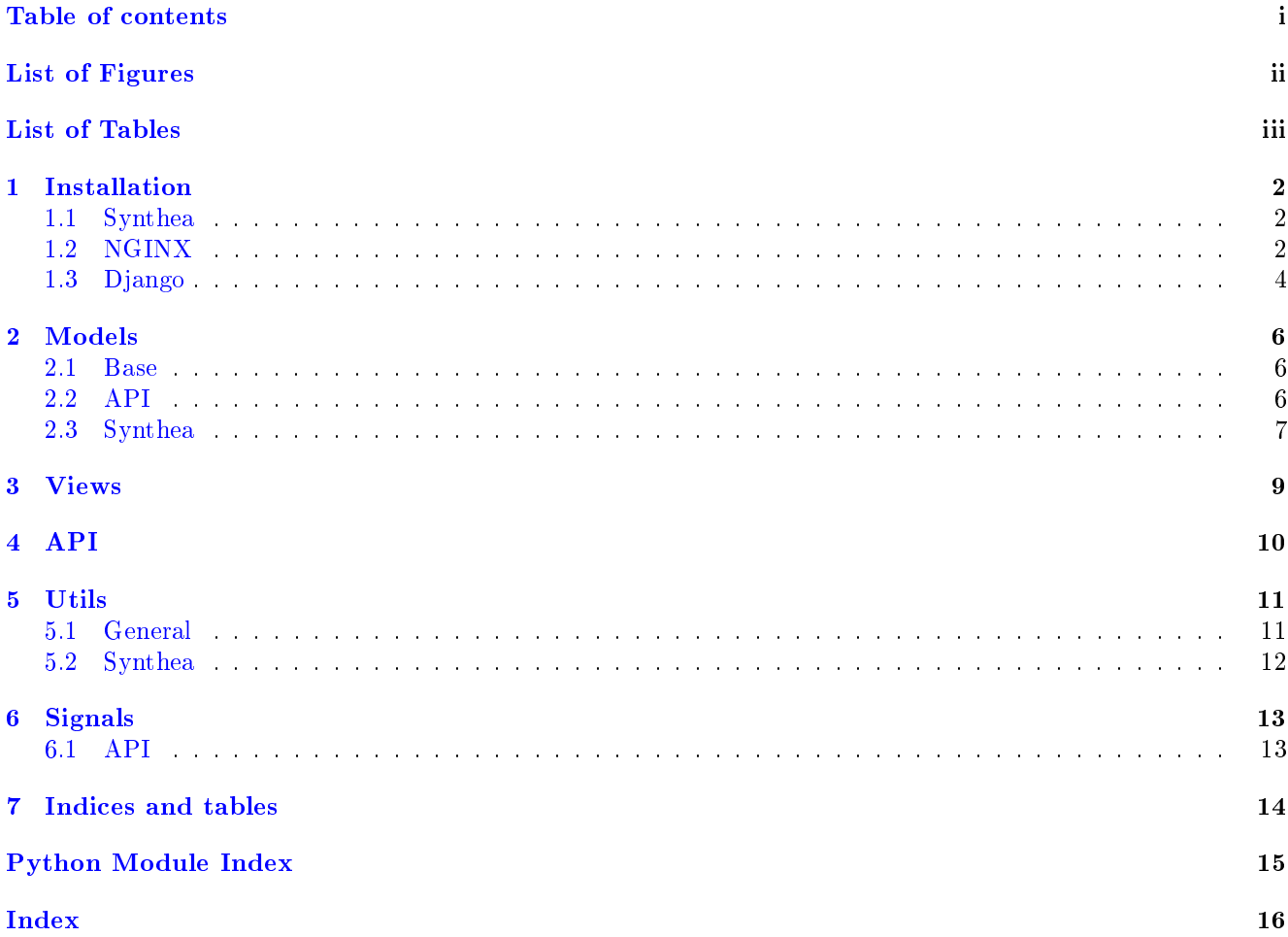

<span id="page-2-0"></span>List of Figures

<span id="page-3-0"></span>List of Tables

Here you can read more information about the UMCG Synthea patient generator webservice.

This webservice uses [Django](https://django.com) for the front-end and [Synthea](https://github.com/dHealthNL/synthea) for the patient generating.

## <span id="page-5-0"></span>Installation

In order to install this Virtual Research Environment project, we use the following packages / software.

- Synthea
- NGINX
- Django

First we need to checkout the code.

git clone https://git.web.rug.nl/P300021/synthea\_webservice /opt/deploy/synthea\_webservice

### <span id="page-5-1"></span>1.1 Synthea

TODO: Make clear setup for synthea. As we are using NL demographical data.

### <span id="page-5-2"></span>1.2 NGINX

Install NGINX through the package manager. For Ubuntu this would be

sudo apt install nginx

Also configure SSL to make the connections secure. This is outside this installation scope.

### 1.2.1 Setup

##

After installation of the packages, create a symbolic link in the /etc/nginx/sites-enabled so that a new VHost is created.

Important parts of the VHost configuration:

```
# You should look at the following URL's in order to grasp a solid understanding
# of Nginx configuration files in order to fully unleash the power of Nginx.
# https://www.nginx.com/resources/wiki/start/
# https://www.nginx.com/resources/wiki/start/topics/tutorials/config_pitfalls/
# https://wiki.debian.org/Nginx/DirectoryStructure
#
# In most cases, administrators will remove this file from sites-enabled/ and
# leave it as reference inside of sites-available where it will continue to be
 updated by the nginx packaging team.
```
(continues on next page)

```
(continued from previous page)
```

```
#
# This file will automatically load configuration files provided by other
# applications, such as Drupal or Wordpress. These applications will be made
# available underneath a path with that package name, such as /drupal8.
#
# Please see /usr/share/doc/nginx-doc/examples/ for more detailed examples.
##
# Default server configuration
#
server {
   listen 80;
   listen [::]:80;
   # SSL configuration
    #
   # listen 443 ssl default_server;
   # listen [::]:443 ssl default_server;
    #
   # Note: You should disable gzip for SSL traffic.
   # See: https://bugs.debian.org/773332
    #
   # Read up on ssl_ciphers to ensure a secure configuration.
   # See: https://bugs.debian.org/765782
    #
   # Self signed certs generated by the ssl-cert package
   # Don't use them in a production server!
    #
   # include snippets/snakeoil.conf;
   root /var/www/html;
    # Add index.php to the list if you are using PHP
   index index.html index.htm index.nginx-debian.html;
   server_name localhost;
   access_log /var/log/nginx/synthea_webservice.access.log;
   error_log /var/log/nginx/synthea_webservice.error.log;
   location /static {
       alias /opt/deploy/synthea_webservice/webservice/static;
   }
   location / {
       # First attempt to serve request as file, then
       # as directory, then fall back to displaying a 404.
       # try_{flies} furi suri / = 404;
       proxy_pass http://localhost:8000;
       proxy_http_version 1.1;
       proxy_set_header Upgrade $http_upgrade;
       proxy_set_header Connection "upgrade";
       proxy_redirect off;
       proxy_set_header Host $host;
       proxy_set_header X-Real-IP $remote_addr;
       proxy_set_header X-Forwarded-For $proxy_add_x_forwarded_for;
       proxy_set_header X-Forwarded-Host $sent_http_host;
       proxy_set_header X-Forwarded-Proto $scheme;
```
(continues on next page)

(continued from previous page)

}

}

In order to test if NGINX is configured correctly run  $nqinx - t$  and it should give an OK message:

```
nginx: the configuration file /etc/nginx/nginx.conf syntax is ok
nginx: configuration file /etc/nginx/nginx.conf test is successful
```
## <span id="page-7-0"></span>1.3 Django

We install Django with standard settings. We could run it in Aync way, but then you need some more steps: <https://docs.djangoproject.com/en/3.0/howto/deployment/asgi/> So for now, we keep it simple.

Create a python virtual environment

```
cd /opt/deploy/synthea_webservice
python3 -m venv venv
source venv/bin/activate
```
Finally we install the required Python modules

pip install -r requirements

This will install all the needed Python modules we need to run this Django project.

### 1.3.1 Settings

The settings for Django are set in an *env* file so that you can easily change the environment from production to testing. There is an *env.example* file that could be used as a template.

```
# A uniquely secret key
SECRET_KEY=@wb=#(f4vc0l(e!5*eo+a@flnxb2@!l9!=c6w=4b+x$=!8&vy%'
# Disable debug in production
DEBUG=True
# Allowed hosts that Django does server. Take care when NGINX is proxying infront of Django
ALLOWED_HOSTS=127.0.0.1,localhost
# All internal IPS for Django. Use comma separated list
INTERNAL_IPS=127.0.0.1
# Enter the database url connection: https://github.com/jacobian/dj-database-url
DATABASE_URL=sqlite:////opt/deploy/synthea_webservice/webservice/db.sqlite3
# The location on disk where the static files will be placed during deployment. Setting is required
STATIC_ROOT=
# Enter the default timezone for the visitors when it is not known.
TIME_ZONE=Europe/Amsterdam
# Email settings
# Mail host
EMAIL_HOST=
 Email user name
```
(continues on next page)

(continued from previous page)

```
EMAIL_HOST_USER=na
# Email password
EMAIL_HOST_PASSWORD=na
# Email server port number to use
EMAIL_PORT=25
# Does the email server supports TLS?
EMAIL_USE_TLS=yes
# The sender address. This needs to be one of the allowed domains due to SPF checks
# The code will use a reply-to header to make sure that replies goes to the researcher and not this
\rightarrowaddress
EMAIL_FROM_ADDRESS=Do not reply<no-reply@rug.nl>
# The base folder where Synthea is installed. This folder should contain the file 'run_synthea.(|bat)'
settings.SYNTHEA_BASE_DIR = settings.BASE_DIR / '../synthea'
# The base output folder where Synthea will generate its output. This location will be appended with a␣
\rightarrowunique folder name.
settings.SYNTHEA_OUTPUT_DIR = settings.BASE_DIR / '../synthea_output'
# The location where the Synthea modules are located.
settings.SYNTHEA_MODULE_DIR = settings.SYNTHEA_BASE_DIR / 'src/main/resources/modules/'
# The location where the Synthea resources are located. This should also include the geography data.
settings.SYNTHEA_RESOURCE_DIR = settings.SYNTHEA_BASE_DIR / 'src/main/resources/'
# The output type for Synthea.
settings.SYNTHEA_EXPORT_TYPE = 'fhir_stu3'
```
Next we have to make the database structure. If you are using SQLite3 as a backend, make sure the database file DOES exist on disk.

touch /opt/deploy/synthea\_webservice/webservice/db.sqlite3

Then in the Python virtual environment we run the following commands:

```
./manage.py migrate
./manage.py createsuperuser
./manage.py collectstatic
```
And finally you should be able to start the Django application

./manage.py runserver

## <span id="page-9-3"></span><span id="page-9-0"></span>Models

### <span id="page-9-1"></span>2.1 Base

#### class lib.models.base.MetaDataModel( $*args, **kwargs)$

This is an abstract Django model with some general meta fields that can be used for other models.

#### created\_at

The date and time when the model has been created. This will be automatically set once during creating.

Type datetime

#### updated\_at

The date and time when the model has been updated. This will be automatically updated when the model is updated.

Type datetime

## <span id="page-9-2"></span>2.2 API

class apps.api.models.Token(\*args, \*\*kwargs)

Token model that holds all the tokens that are used for the API authentication.

A new token is generated every time when a new user is created. So there is no need for manual token creating. This is done through a signal [create\\_user\\_token](#page-16-2)

user

The user to which this token belongs too

### Type User

key

The key value that is used for token lookups

Type str

secret

The secret that is used for encrypting/signing the API messages

Type str

### last\_access

The date and time when the token is last used (logged in)

Type datetime

exception DoesNotExist

exception MultipleObjectsReturned

#### <span id="page-10-2"></span>is\_supertoken()

Boolean check if the token is belonging to a user with super user rights. Then this token is a super token.

Returns Returns true when the token belongs to a super user. Return type Boolean

### class apps.api.models.TokenManager( $*args, **kwargs$ )

Custom queryset which will prefetch related user table data when requesting a token from the database as the user is mostly needed every time the token is requested.

#### get\_queryset()

Return a new QuerySet object. Subclasses can override this method to customize the behavior of the Manager.

### <span id="page-10-0"></span>2.3 Synthea

```
class apps.synthea.models.Synthea(*args, **kwargs)
```
Synthea model that holds some iformation about a generated output.

#### id

A unique ID for every Synthea run. Leave empty for auto generating a new value.

Type uuid

#### state

The state for which you want to generate Synthea patient data

Type str

### population

The amount of patients you want to generate

#### Type int

#### gender

Generate only male (m), only female(f) or leave empty for male and female

Type datetime

#### age

The age range for the patients. Enter like [min\_age]-[max\_age]

Type str

### module

The module to use for patient generating. Leave empty for random use by Synthea

Type str

#### log

The outcome of a single patient generating run. This can be read in the admin area.

Type str

Returns A new Synthea model Return type [Synthea](#page-10-1)

exception DoesNotExist

exception MultipleObjectsReturned

#### generate()

Run the patient generation. This will return a logfile and a zipfile location for download.

The log will be stored in the model when done. This log can then be seen/readed in the admin section of Django

Returns The zip file location on disk. Return type str

# <span id="page-12-1"></span><span id="page-12-0"></span>Views

class apps.api.views.Info(\*\*kwargs)

Show some API information. Also this can be used to check if the Hawk credentials are working.

Make sure your request does contain the header 'Content-Type': 'application/json'

get(request, format=None)

Default API get action will return the following information in a dict:

- Connected user
- Used authentication scheme
- The remote IP of the connection
- The used content type
- The full url to the API documentation (OpenAPI)
- If a super token is used

# <span id="page-13-0"></span>API

## <span id="page-14-4"></span><span id="page-14-0"></span>Utils

### <span id="page-14-1"></span>5.1 General

lib.utils.general.generate\_encryption\_key( $length=32$ ) Generate a new encryption key of *length* chars. This is done by using the *[get\\_random\\_string\(\)](#page-14-2)* function with a default of 32 chars.

**Parameters length (int, optional)** – The length in chars of the encryption key. Defaults to 32.

Returns A string of length chars. Return type str

lib.utils.general.get\_ip\_address(request)

Get the IP address of the requesting viewer. This is done by looking into the following variables in the headers.

- 1. HTTP\_X\_FORWARDED\_FOR
- 2. REMOTE\_ADDR

**Parameters request** ( $\textit{BaseRequest}$ ) – The Django request. Returns IP address of the request Return type str

```
lib.utils.general.get_random_int_value(length=6)
```
Generate a random number of length length numbers.

**Parameters length (int, optional)** – The length of the random number in amount of numbers. Defaults to 6. Returns Returns a random number of 'length' numbers.

Return type int

<span id="page-14-2"></span>lib.utils.general.get\_random\_string( $length=8$ ) Generate a random string of length length characters.

**Parameters length (int, optional)** – The length of the random string in amount of characters. Defaults to 8. Returns Returns a random string of 'length' characters.

Return type str

lib.utils.general.remove\_html\_tags(text) Remove HTML tags and code from the input text

> <span id="page-14-3"></span>**Parameters text**  $(str)$  – Input text to be cleaned from HTML Returns Cleaned HTML. Return type str

<span id="page-15-1"></span>class lib.utils.emails.EmailMultiRelated(subject='',  $body='',$  from email=None, to=None, bcc=None, connection=None, attachments=None, headers=None, alternatives=None)

A version of EmailMessage that makes it easy to send multipart/related messages. For example, including text and HTML versions with inline images.

Returns EmailMultiAlternatives class Return type EmailMultiAlternatives

attach\_related(filename=None, content=None, mimetype=None)

Attaches a file with the given filename and content. The filename can be omitted and the mimetype is guessed, if not provided.

If the first parameter is a MIMEBase subclass it is inserted directly into the resulting message attachments.

Parameters

• filename ([ type ], optional  $)$  – [description]. Defaults to None.

• content  $(Itype I, optional) - [description].$  Defaults to None.

 $\bullet$  mimetype ([type], optional) – [description]. Defaults to None.

attach\_related\_file( $path,$   $mimetype = None$ ) Attaches a file from the filesystem.

### <span id="page-15-0"></span>5.2 Synthea

```
apps.synthea.lib.utils.available_modules()
```
This method will load all the available modules that are in the folder settings. SYNTHEA\_MODULE\_DIR. Only files ending on .json will be loaded.

Returns Sorted list on module name with dicts holding the id and name of the module. Return type List

apps.synthea.lib.utils.available\_states()

This method will return a sorted list of available states based on the 'geography/demographics.csv' in the settings.SYNTHEA\_RESOURCE\_DIR folder.

Returns Sorted list on state name with dicts holding the id and name of the state. Return type List

 $apps.synthea.1ib.utils. run_synthea(*state*, *population=50*, *gender=None*, *age=None*, *module=None*)$ This module will run the Synthea application on the background. This method expects Synthea to be installed on the settings.SYNTHEA\_BASE\_DIR location.

The output will be written to a unique folder in *settings.SYNTHEA* OUTPUT DIR that will be zipped and returned.

It will return the log and the zipfile location for futher processing. The zip file will not be deleted afterwards. So cleanup needs to be done manually.

### Parameters

- state (str, required) The state where to generate synthetic patient data for.
- population  $(int, \text{ optimal})$  The amount of patients to generate. Defaults to 50.
- **e** gender  $(str, optional) Either generate only male(m), only female(f), or None for$ both. Defaults to None.
- age  $(str, option a)$  This is the age range of the generated patients. Input is always like [min\_age]-[max\_age]. Defaults to None.
- module  $(\overline{str}, \overline{optional})$  The module to use for generating patient data When None, all modules are used. Defaults to None.

Raises Exception – When the Synthea run fails it will return an Exception witht he Java error in it.

Returns The returning zipfile has the enabled options in the file name.

Return type (str,Path)

# <span id="page-16-3"></span><span id="page-16-0"></span>Signals

## <span id="page-16-1"></span>6.1 API

<span id="page-16-2"></span>apps.api.signals.create\_user\_token(sender, instance=None, created=False, \*\*kwargs) When a new user is created, this signal will also create a new API token for this user. So every user will have an API token.

### Parameters

- sender  $(sender)$  The model that has triggered the signal
- instance  $(\texttt{User})$  The newly created user model data
- created  $(\overline{Boolean})$  Wether the object was created (True) or updated (False).

# <span id="page-17-0"></span>Indices and tables

- genindex
- modindex
- search

# Python Module Index

### a

apps.api.models, [6](#page-9-2) apps.api.signals, [13](#page-16-1) apps.synthea.lib.utils, [12](#page-15-0) apps.synthea.models, [7](#page-10-0)

### l

lib.models.base, [6](#page-9-1) lib.utils.emails, [11](#page-14-3) lib.utils.general, [11](#page-14-1)

## Index

## A

age (apps.synthea.models.Synthea attribute), [7](#page-10-2) apps.api.models module, [6](#page-9-3) apps.api.signals module, [13](#page-16-3) apps.synthea.lib.utils module, [12](#page-15-1) apps.synthea.models module, [7](#page-10-2) attach\_related() (lib.utils.emails.EmailMultiRelated method), [12](#page-15-1) attach\_related\_file() (lib.utils.emails.EmailMultiRelated method), [12](#page-15-1)  $a$ vailable\_modules()  $(in$   $module$ apps.synthea.lib.utils), [12](#page-15-1)  $a$ vailable\_states() (in module apps.synthea.lib.utils), [12](#page-15-1)

## $\mathcal{C}$

create user token() (in module apps.api.signals),  $13$ created\_at (lib.models.base.MetaDataModel attribute), [6](#page-9-3)

## E

EmailMultiRelated (class in lib.utils.emails), [11](#page-14-4)

## G

gender (apps.synthea.models.Synthea attribute), [7](#page-10-2) generate() (apps.synthea.models.Synthea method), [7](#page-10-2) generate encryption  $key()$  (in  $module$ lib.utils.general), [11](#page-14-4) get() (apps.api.views.Info method), [9](#page-12-1) get\_ip\_address() (in module lib.utils.general), [11](#page-14-4) get\_queryset() (apps.api.models.TokenManager method), [7](#page-10-2) get\_random\_int\_value() (in module lib.utils.general), [11](#page-14-4) get\_random\_string() (in module lib.utils.general), [11](#page-14-4) I id (apps.synthea.models.Synthea attribute), [7](#page-10-2) Info (class in apps.api.views), [9](#page-12-1)

is\_supertoken() (apps.api.models.Token method), [7](#page-10-2)

## K

key (apps.api.models.Token attribute), [6](#page-9-3)

### $\mathbf{L}$

last\_access (apps.api.models.Token attribute), [6](#page-9-3) lib.models.base module, [6](#page-9-3) lib.utils.emails module, [11](#page-14-4) lib.utils.general module, [11](#page-14-4) log (apps.synthea.models.Synthea attribute), [7](#page-10-2)

### M

MetaDataModel (class in lib.models.base), [6](#page-9-3) module apps.api.models, [6](#page-9-3) apps.api.signals, [13](#page-16-3) apps.synthea.lib.utils, [12](#page-15-1) apps.synthea.models, [7](#page-10-2) lib.models.base, [6](#page-9-3) lib.utils.emails, [11](#page-14-4) lib.utils.general, [11](#page-14-4) module (apps.synthea.models.Synthea attribute), [7](#page-10-2)

### P

population (apps.synthea.models.Synthea attribute), [7](#page-10-2)

## R

remove\_html\_tags() (in module lib.utils.general), [11](#page-14-4) run\_synthea() (in module apps.synthea.lib.utils), [12](#page-15-1)

## S

secret (apps.api.models.Token attribute),  $6$ state (apps.synthea.models.Synthea attribute), [7](#page-10-2) Synthea (class in apps.synthea.models), [7](#page-10-2) Synthea.DoesNotExist, [7](#page-10-2) Synthea.MultipleObjectsReturned, [7](#page-10-2)

### T

Token (class in apps.api.models), [6](#page-9-3) Token.DoesNotExist, [6](#page-9-3) Token.MultipleObjectsReturned, [6](#page-9-3) TokenManager (class in apps.api.models), [7](#page-10-2)

U

updated\_at (lib.models.base.MetaDataModel attribute), [6](#page-9-3)

user (apps.api.models.Token attribute), [6](#page-9-3)